Guia de Início Rápido Guía de inicio rápido

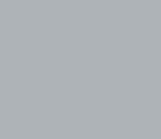

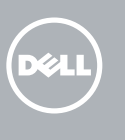

### 3 Connect the power adapter and press the power button

Stel het toetsenbord en de muis in | Installez le clavier et la souris Configurar o teclado e o mouse | Configure el teclado y el ratón

Sluit de netadapter aan en druk op de aan-uitknop Connectez l'adaptateur d'alimentation et appuyez sur le bouton d'alimentation

Conecte o adaptador de energia e pressione o botão liga/desliga Conecte el adaptador de energía y presione el botón de encendido

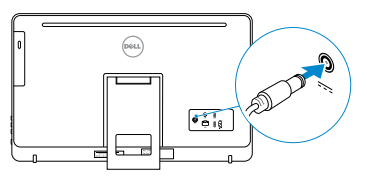

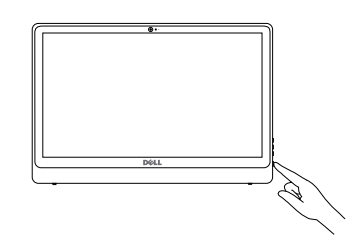

De standaard in elkaar zetten | Installer le socle inclinable Montando o suporte | Montaje del soporte

### See the documentation that shipped with the keyboard and mouse.

Schakel de beveiliging en updates in Activez la sécurité et les mises à jour Habilitar segurança e atualizações Active la seguridad y las actualizaciones

Raadpleeg de documentatie die bij het toetsenbord en de muis is meegeleverd. Reportez-vous à la documentation fournie avec le clavier et la souris. Consulte a documentação que acompanha o teclado e o mouse. Consulte la documentación que se envía con el teclado y el mouse.

### 1 Setting up the stand

### 4 Finish operating system setup

- **X** N.B.: Als u verbinding maakt met een beveiligd draadloos netwerk, vul dan het wachtwoord voor het netwerk in wanneer daar om gevraagd wordt.
- **Z REMARQUE :** si vous vous connectez à un réseau sans fil sécurisé, saisissez le mot de passe d'accès au réseau sans fil lorsque vous y êtes invité.
- **Z NOTA:** Quando se conectar a uma rede sem fio segura, insira a senha para o acesso à rede sem fio quando solicitado.
- **NOTA:** Si se conecta a una red inalámbrica segura, introduzca la contraseña de acceso a la red inalámbrica cuando se le solicite.

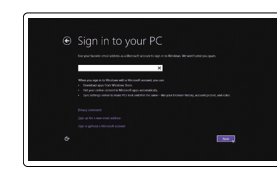

Voltooi de installatie van het besturingssysteem Terminez la configuration du système d'exploitation Conclua a configuração do sistema operacional Finalice la configuración del sistema operativo

### **Windows**

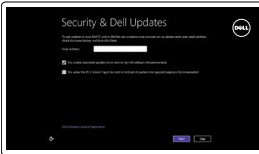

#### Enable security and updates

### Connect to your network

(e) Wireless

Maak verbinding met uw netwerk Connectez-vous à votre réseau Conectar-se à rede Conéctese a una red

#### **NOTE:** If you are connecting to a secured wireless network, enter the password for the wireless network access when prompted.

#### Regulatory model Wettelijk model | Modèle réglementaire

#### Sign in to your Microsoft account or create a local account

Meld u aan bij uw Microsoft-account of maak een lokale account aan Connectez-vous à votre compte Microsoft ou créez un compte local Conectar-se à sua conta da Microsoft ou criar uma conta local Inicie sesión en su cuenta de Microsoft o cree una cuenta local

### Ubuntu

#### Follow the instructions on the screen to finish setup.

Volg de instructies op het scherm om de setup te voltooien. Suivez les instructions qui s'affichent pour terminer la configuration. Siga as instruções na tela para concluir a configuração. Siga las instrucciones en pantalla para finalizar la configuración.

### Easel stand Ezelstandaard Socle chevalet Suporte tipo Soporte en caballete

cavalete

### Pedestal stand

Voetstuk | Socle piédestal Suporte tipo pedestal | Soporte en pedestal

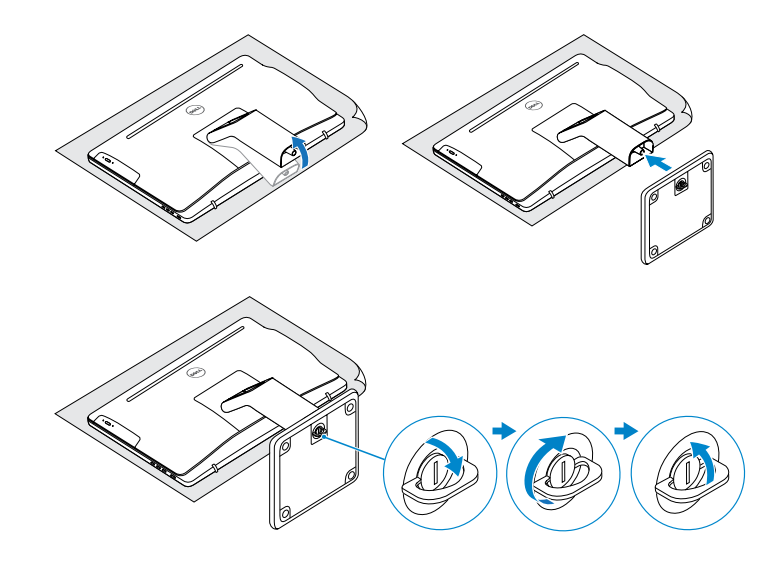

### 2 Set up the keyboard and mouse

© 2015 Dell Inc. © 2015 Microsoft Corporation. © 2015 Canonical Ltd.

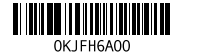

#### Product support and manuals

Productondersteuning en handleidingen Support produits et manuels Suporte ao produto e manuais Soporte del producto y manuales

Dell.com/support Dell.com/support/manuals Dell.com/support/windows Dell.com/support/linux

#### Contact Dell

Neem contact op met Dell | Contacter Dell Entre em contato com a Dell | Póngase en contacto con Dell Dell.com/contactdell

Regulatory and safety Regelgeving en veiligheid | Réglementations et sécurité Normatização e segurança | Normativa y seguridad

Dell.com/regulatory\_compliance

Modelo normativo | Modelo normativo

W12C

Wettelijk type | Type réglementaire

Regulatory type

Tipo normativo | Tipo normativo

W12C003

#### Computer model

Voltaje de salida

Computermodel | Modèle de l'ordinateur Modelo do computador | Modelo de equipo Inspiron 24-3459

#### Información para NOM, o Norma Oficial Mexicana

La información que se proporciona a continuación se mostrará en los dispositivos que se describen en este documento, en conformidad con los requisitos de la Norma Oficial Mexicana (NOM):

Importador: Dell Mexico S.A. de C.V. AV PASEO DE LA REFORMA NO 2620 PISO 11 COL. LOMAS ALTAS MEXICO DF CP 11950 Modelo W12C

Voltaje de alimentación  $100$  V CA–240 V CA Frecuencia 50 Hz–60 Hz<br>Consumo de corriente de entrada 1.70 A/2.50 A Consumo de corriente de entrada  $1,70 \text{ A}/2,50$ <br>Voltaie de salida  $19.50 \text{ V} \text{ C} \text{C}$ Consumo de corriente de salida 3,34 A/4,62 A País de origen establecente de la proponecentra Hecho en China

### Locate Dell apps in Windows

Zoek naar Dell-apps in Windows Localisez vos applications Dell dans Windows Localize seus aplicativos Dell no Windows Localice las aplicaciones Dell en Windows

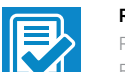

#### Register your computer

Registreer de computer | Enregistrez votre ordinateur Registrar o computador | Registre el equipo

#### Dell Backup Backup, recover, repair, or restore your computer

- and Recovery Maak een back-up van de computer en herstel of repareer uw computer
	- Effectuez une sauvegarde, récupération, réparation ou restauration de votre ordinateur
	- Faça backup, recupere, repare ou restaure seu computador Realice copias de seguridad, recupere, repare y restaure su equipo

## Quick Start Guide

# Inspiron 24

3000 Series

### Tilt

10. Puerto de adaptador de alimentación

Kantelen | Incliner | Inclinação | Reclinable

Features

Kenmerken | Caractéristiques | Recursos | Funciones

- 10. Port de l'adaptateur secteur
- 11. Port réseau
- 12. Ports USB 2.0 (2)
- 13. Port d'entrée HDMI 14. Port de sortie audio
- 15. Bouton d'alimentation
- 16. Bouton marche/arrêt de l'écran
- 17. Boutons de commande de la luminosité (2)
- 18. Lecteur optique (en option)
- 1. Micrófono (solo en equipos con pantalla táctil)
- 2. Micrófono (solo en equipos con pantalla no táctil)
- 3. Indicador luminoso de estado de la cámara
- 4. Cámara
- 5. Lector de tarietas multimedia
- 6. Puertos USB 3.0 (2)
- 7. Puerto para auriculares con micro
- 8. Etiqueta de servicio
- 9. Etiqueta regulatoria

11. Puerto de red 12. Puertos USB 2.0 (2) 13. Puerto HDMI de entrada 14. Puerto de salida de audio 15. Botón de encendido 16. Botón de apagado/encendido

- **1.** Microfoon (alleen op computers **10.** Poort voor stroomadapter met touchscreen)
- 2. Microfoon (alleen op computers zonder touchscreen)
- 3. Statuslampje camera
- 4. Camera
- 5. Mediakaartlezer
- 6. USB 3.0-poorten (2)
- 7. Headsetpoort
- 8. Servicetag
- 9. Regelgevingsplaatje
- 
- 11. Netwerkpoort
- 12. USB 2.0-poorten (2)
- 13. HDMI-in-poort
- 14. Audio-uit-poort
- 15. Aan-/uitknop
- 16. Aan-uitknop beeldscherm
- 17. Bedieningsknoppen voor helderheid (2)
- 18. Optisch station (optioneel)
- **1.** Microphone (uniquement sur les ordinateurs à écran tactile)
- 2. Microphone (uniquement sur les ordinateurs à écran non tactile)
- 3. Voyant d'état de la caméra
- 4. Caméra
- 5. Lecteur de carte mémoire
- 6. Ports USB 3.0 (2)
- 7. Port pour casque
- 8. Étiquette de numéro de série
- 9. Étiquette de conformité aux normes

- 1. Microfone (somente em computadores 10. Porta do adaptador de energia com tela sensível ao toque)
- 2. Microfone (somente em computadores 12. Portas USB 2.0 (2) com tela não sensível ao toque)
- 3. Luz de status da câmera
- 4. Câmera
- 5. Leitor de cartão de mídia
- 6. Portas USB 3.0 (2)
- 7. Porta para fone de ouvido
- 8. Etiqueta de serviço
- 9. Etiqueta normativa
- 
- 13. Porta de entrada HDMI
- 14. Porta de saída de áudio
- 15. Botão liga/desliga
- 16. Botão liga/desliga da tela
- 17. Botões de controle de brilho (2)
- 18. Unidade óptica USB (opcional)

de pantalla

17. Botones de control de brillo (2) 18. Unidad óptica (opcional)

# 11. Porta de rede

#### SupportAssist Check and update your computer

Controleer de computer en werk deze bij Recherchez des mises à jour et installez-les sur votre ordinateur

Verifique e atualize o computador

Busque actualizaciones para su equipo

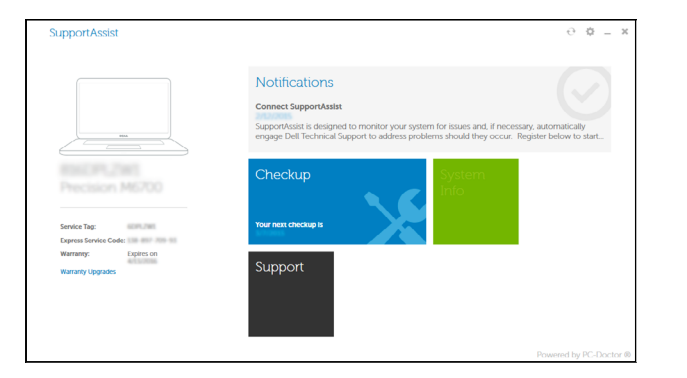

#### Dell Help & Support

 $52$ **THE** 

 $\bigodot$ 

Dell-help & ondersteuning | Dell aide et assistance

Suporte e ajuda da Dell | Asistencia y soporte de Dell

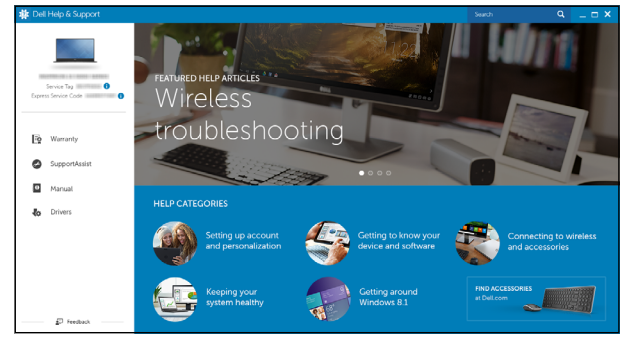

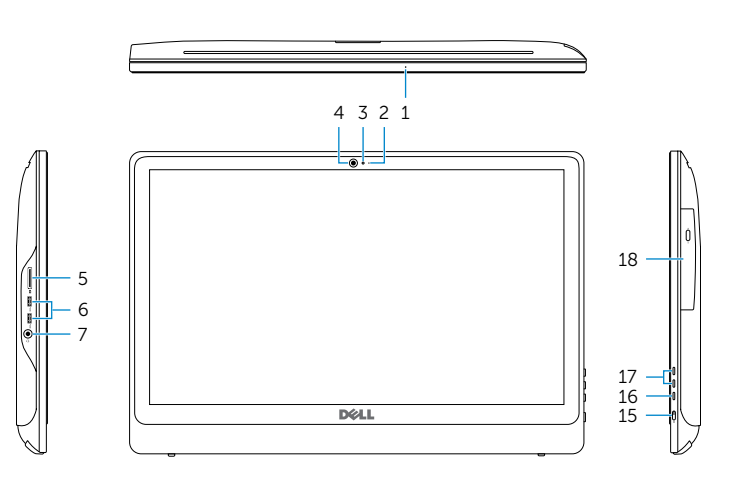

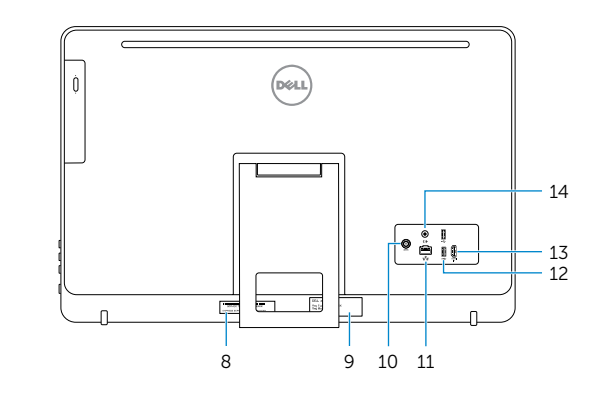

- **1.** Microphone (on computers with touchscreen display only)
- 2. Microphone (on computers with non-touchscreen display only)
- 3. Camera-status light
- 4. Camera
- 5. Media-card reader
- 6. USB 3.0 ports (2)
- 7. Headset port
- 8. Service Tag label
- 9. Regulatory label
- 10. Power-adapter port
- 11. Network port
- 12. USB 2.0 ports (2)
- 13. HDMI-in port
- 14. Audio-out port
- 15. Power button
- 16. Screen off/on button
- 17. Brightness control buttons (2)
- 18. Optical drive (optional)

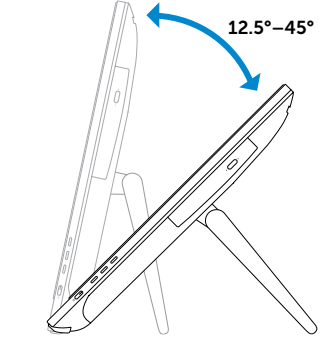

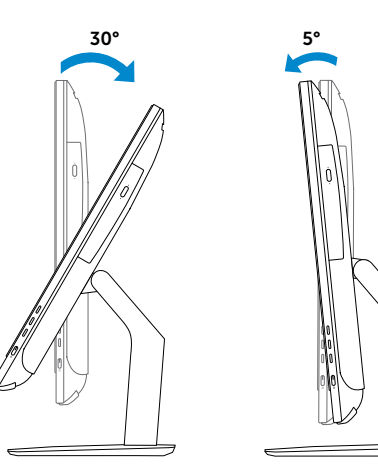

### Easel stand

Ezelstandaard Socle chevalet Suporte tipo cavalete Soporte en caballete

### Pedestal stand

Voetstuk | Socle piédestal Suporte tipo pedestal | Soporte en pedestal